### **General**

This page will contain links to various guides found online. Please feel free to add to this list when appropriate.

- [The Missing Semester of Your CS Education](https://missing.csail.mit.edu)
- [http://www.oliverelliott.org/article/computing/tut\\_unix](http://www.oliverelliott.org/article/computing/tut_unix)
- [https://software.rc.fas.harvard.edu/training/intro\\_unix/latest](https://software.rc.fas.harvard.edu/training/intro_unix/latest)
- GOTO 2019: [Mastering the Linux Command Line Bert Jan Schrijver](https://www.youtube.com/watch?v=qmh7Uppd3x0)

## **CSIL Mini Courses**

Take a look at the [Unix courses provided CSIL](https://csil.cs.uchicago.edu/minicourses.html).

# **Making a Bootable USB**

By special request: instructions for making a bootable USB on macOS (Linux instructions also below; make sure to use the right one: same command, slightly different syntax).

### **macOS make bootable USB**

Figure out which storage device is your USB drive:

diskutil list

Unmount the USB:

diskutil unmount /dev/yourusb

If the terminal yells at you, try this instead:

diskutil unmountDisk /dev/yourusb

Run dd (be VERY CAREFUL: this action is dangerous if you've picked the wrong device). Note the units for block size are in lowercase. You will receive no feedback while it does this. Be patient and don't cancel the job:

sudo dd if=path/to/fileyouwanttouse.iso of=/dev/yourusb bs=1m

Afterwards, run sync:

sync

#### **Linux make bootable USB**

It's like making one using macOS, but with fewer steps!

Figure out which storage device is your USB drive:

lsblk

Unmount the USB (afterwards you can run lsblk again to confirm):

#### umount /dev/yourusb

Run dd (be VERY CAREFUL: this action is dangerous if you've picked the wrong device). Note the units for block size are in uppercase. You have the option of receiving feedback using status=progress. Instead of running sync afterwards, as in macOS, dd on Linux supports of lag. of lag = direct will allow the kernel to write directly to the USB instead of having to wait while it passes through a buffer. Be patient and don't cancel the job:

sudo dd if=path/to/fileyouwanttouse.iso of=/dev/yourusb bs=1M oflag=direct status=progress

From: <https://howto.cs.uchicago.edu/>- **How do I?**

Permanent link: **<https://howto.cs.uchicago.edu/nix:general?rev=1653333409>**

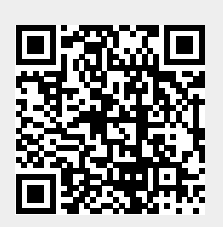

Last update: **2022/05/23 14:16**